# Versions 2021-03 March

## **NEW - Compatible devices**

A new device has been added to our list of compatible devices. The tab active3 (SM-T575) is the successor of the tab active2 (SM-T395). This device is compatible with all our applications and can be ordered through us. For orders and further questions, you can always contact our helpdesk via: support@solera.com

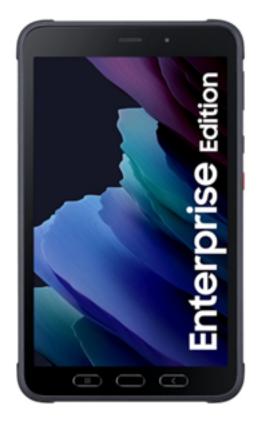

### Workshop app extra functionality

An extra functionality has been written that makes it possible to change the status of the job through the workshop application. By default, this function is not activated. In PlanManager the following configuration was added for this purpose: WORKSHOP\_JOB\_STATUS\_CHANGEABLE\_FROM\_TASKTYPES.

In this config you can fill in the different tasks.

# Versions

| Configuration                   | Editor              | [Edit]        |
|---------------------------------|---------------------|---------------|
| Category<br>general             |                     |               |
| Description<br>Workshop job sta | tus changeable from | m task type.  |
| Name<br>WORKSHOP_JOB            | _STATUS_CHANGE/     | ABLE_FROM_TAS |
| Value                           |                     |               |
| Bodywork 🗶 A                    | ssembly 🗙           |               |
| Assembly                        |                     |               |
| Bodywork                        |                     |               |
| Disassembly                     |                     |               |
| Finishing Touch                 |                     |               |
| Fixed salary                    |                     |               |

If the users of the workshop application will stop one of the tasks, an extra screen will appear in the application. Here the user will be asked if he wants to change the status of the job. The user will get a list of statuses from which he can choose. Which statuses the user will see, depends on the statuses entered in the following configuration: WORKSHOP\_JOB\_STATUSES\_CHANGEABLE\_TO. If you want to use this new functionality, it is important that both configurations are filled in correctly.

#### Extra permissions for invoice creation

Extra permissions have been added at job level. From now on it is possible to make the invoice button invisible for certain users. You can set this up by going to System - User groups - select a user group - job - Invoice button.

### Workshop - new setting

# Versions

A new option was added in the workshop application: Fill in missing mileage at task start. You can find this option by clicking on the 3 dots in the top right corner of the workshop application. Here you can go to Options. This setting is only available in the latest update of the workshop application. If you do not see this setting, this means you will have to update the application first. When this option is checked, a task can only be started when a mileage has been entered.

Unique solution ID: #3018 Author: Sophia Bouhajra Last update: 2021-02-26 09:21